## Enterprise Records Management Investigations

## Navigation Menu 🐋 new wor Search the Global Items Compliance Search Cases 🍟 Events entire system Alerts Events $\sim$ by the Arrests Incident/Case **Buildings** Global Items $\sim$ number Booking · Intelligence **Global Guns** $\sim$ Cases linventory **Global Subjects** $\sim$ Add Case Investigations Add Adult 🙈 Narcotics Search Case Property Add Business Search Cases Add Juvenile Papers Search Businesses A Personnel Search Persons Property Room **Global Vehicles** Registrations Reports Locations Saved Searches Scheduling Persons Search Persons + 🗄 🌣 Subject Type Last Name First Name Middle Name Nickname □ Include Aliases Use SoundEx Person -Driver's License Number Subject Type = Person, Adult or Juvenile Opens all Person, Adult and Juvenile in the > Additional Search Fields Search system - click Open (left side of name) OR Enter information into Names fields listed Cases SEARCH Search Cases - + 🗎 🌣 Case Number Agency MS0250100 -YYYY-######## Search Opens all CASES in the system Enter a CASE # **SEARCH** Assign a Case Blue Pencil = Edit General Click **Open** the Case – top of information Right top section tab area of General area

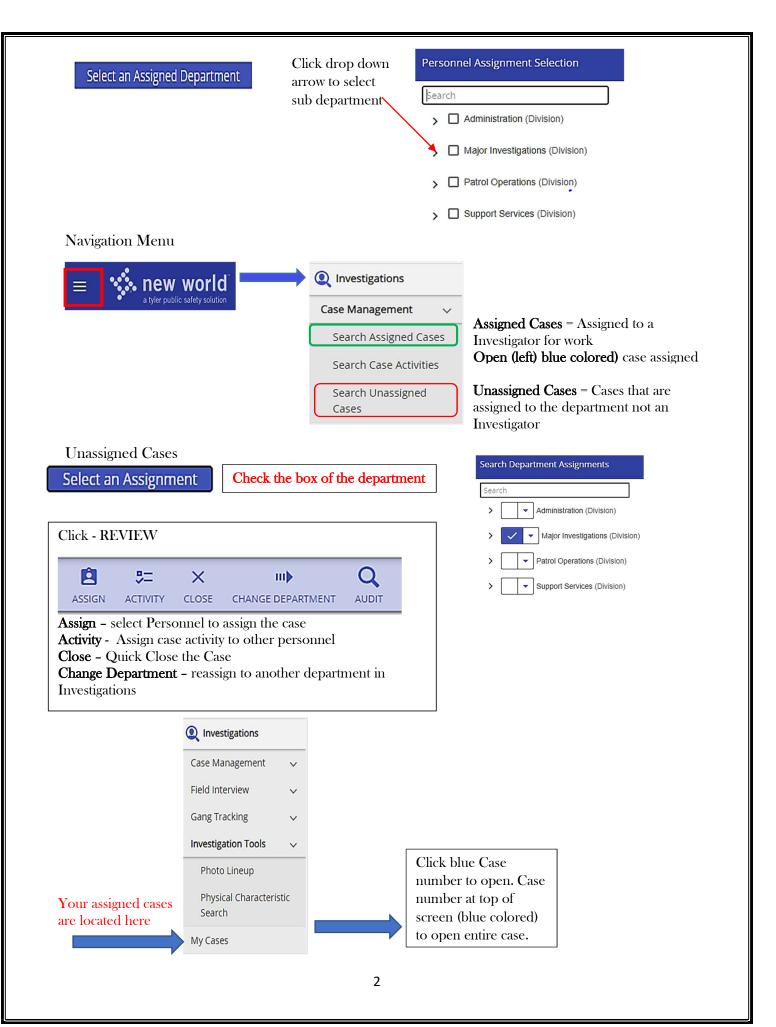